# <span id="page-0-2"></span>**Диагностирование сетевых проблем в операционной системе Linux (Ubuntu)**

Для диагностирования возможных сетевых проблем рекомендуется осуществить следующие действия:

- [Проверка настроек сетевых интерфейсов](#page-0-0)
- [Проверка маршрутизации](#page-0-1)
- [Проверка даты и времени](#page-1-0)
- [Проверка доступности сервера Assist](#page-2-0)
- [Проверка работы службы DNS](#page-2-1)
- [Проверка ответов сервера Assist](#page-3-0)
- [Проверка доступности порта сервера Assist](#page-4-0)
- [Проверка маршрутизации до сервера Assist](#page-4-1)
- [Диагностика службы DNS](#page-5-0)

## <span id="page-0-0"></span>**Проверка настроек сетевых интерфейсов**

Проверить текущие настройки сетевых интерфейсов можно с помощью команды в [терминале:](https://docs.assist.ru/pages/viewpage.action?pageId=58950277)

sudo ifconfig

Пример выполнения команды:

```
user@pc:~S sudo ifconfig
enp0s3: flags=4163<UP,BROADCAST,RUNNING,MULTICAST> mtu 1500
       inet 10.0.2.15 netmask 255.255.255.0 broadcast 10.0.2.255
       inet6 fe80::83ce:7b87:bbdf:2d89 prefixlen 64 scopeid 0x20<link>
       ether 08:00:27:8b:42:8e txqueuelen 1000 (Ethernet)
       RX packets 1214 bytes 849748 (849.7 KB)
       RX errors 0 dropped 0 overruns 0 frame 0
       TX packets 734 bytes 86559 (86.5 KB)
       TX errors 0 dropped 0 overruns 0 carrier 0 collisions 0lo: flags=73<UP, LOOPBACK, RUNNING> mtu 65536
       inet 127.0.0.1 netmask 255.0.0.0
       inet6 ::1 prefixlen 128 scopeid 0x10<host>
       loop  txqueuelen 1000  (Локальная петля (Loopback))
       RX packets 270 bytes 23734 (23.7 KB)
       RX errors 0 dropped 0 overruns 0 frame 0
       TX packets 270 bytes 23734 (23.7 KB)
       TX errors 0 dropped 0 overruns 0 carrier 0 collisions 0
```
Пример ошибки:

user@pc:~\$ sudo ifconfigg sudo: ifconfigg: команда не найдена

## <span id="page-0-1"></span>**Проверка маршрутизации**

Вывести на экран все содержимое таблицы IP-маршрутизации можно с помощью команды в [терминале:](https://docs.assist.ru/pages/viewpage.action?pageId=58950277)

sudo route -n

Пример выполнения команды:

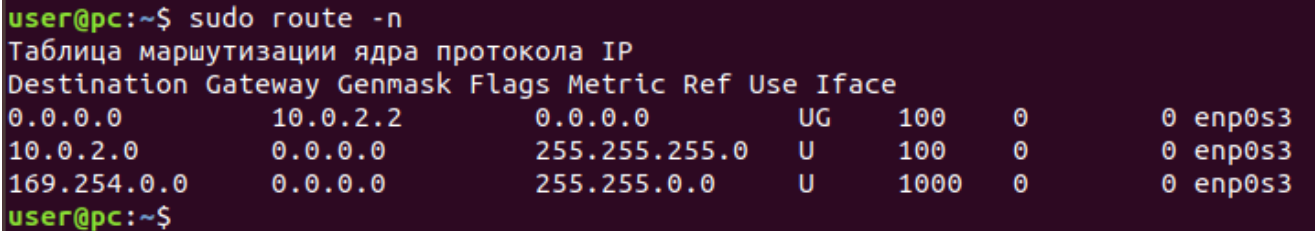

Пример ошибки:

```
user@pc:~$ sudo route n
Использование: route [-nNvee] [-FC] [<AF>] Отобразить таблицу маршрутизации ядра
       route [-v] [-FC] {add|del|flush} ... Изменить таблицу маршрутизации для AF.
       route {-h|--help} [<AF>] Детальное описание использование указанной AF.
       route {-V|--version} Отобразить версию/автора и выйти.
        -v, --verbose более детальный вывод
        -n, --numeric не преобразовывать адреса в имена
        -e, --extend отображать другую/больше информации
        -F, -fib отобразить информацию форвардинга базы (по умолчанию)
        -C, --cache отобразить кэш маршрутизации вместо FIB
  <AF>=Use -4, -6, '-A <af>' or '--<af>'; default: inet
  Список возможный адресных семейств (которые поддерживают маршрутизацию):
    inet (DARPA Internet) inet6 (IPv6) ax25 (AMPR AX.25)
    netrom (AMPR NET/ROM) ipx (Novell IPX) ddp (Appletalk DDP)
   x25 (CCITT X.25)
```
### <span id="page-1-0"></span>**Проверка даты и времени**

Вывести текущую дату и время, а также часовой пояс в системе можно с помощью команды в [терминале](https://docs.assist.ru/pages/viewpage.action?pageId=58950277):

date; date +"%Z %z"

Пример выполнения команды:

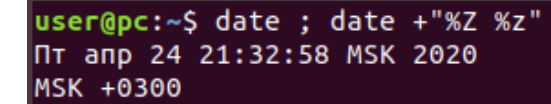

Пример ошибки:

```
user@pc:~$ datee; datee +"%Z %z"
Command 'datee' not found, did you mean:
  command 'date' from deb coreutils
Try: sudo apt install <deb name>
Command 'datee' not found, did you mean:
  command 'date' from deb coreutils
Try: sudo apt install <deb name>
```
## <span id="page-2-0"></span>**Проверка доступности сервера Assist**

Для проверки целостности и качества соединения с сервером payments.paysec.by используется команда в [терминале:](https://docs.assist.ru/pages/viewpage.action?pageId=58950277)

ping -c 10 payments.paysec.by

Пример выполнения команды:

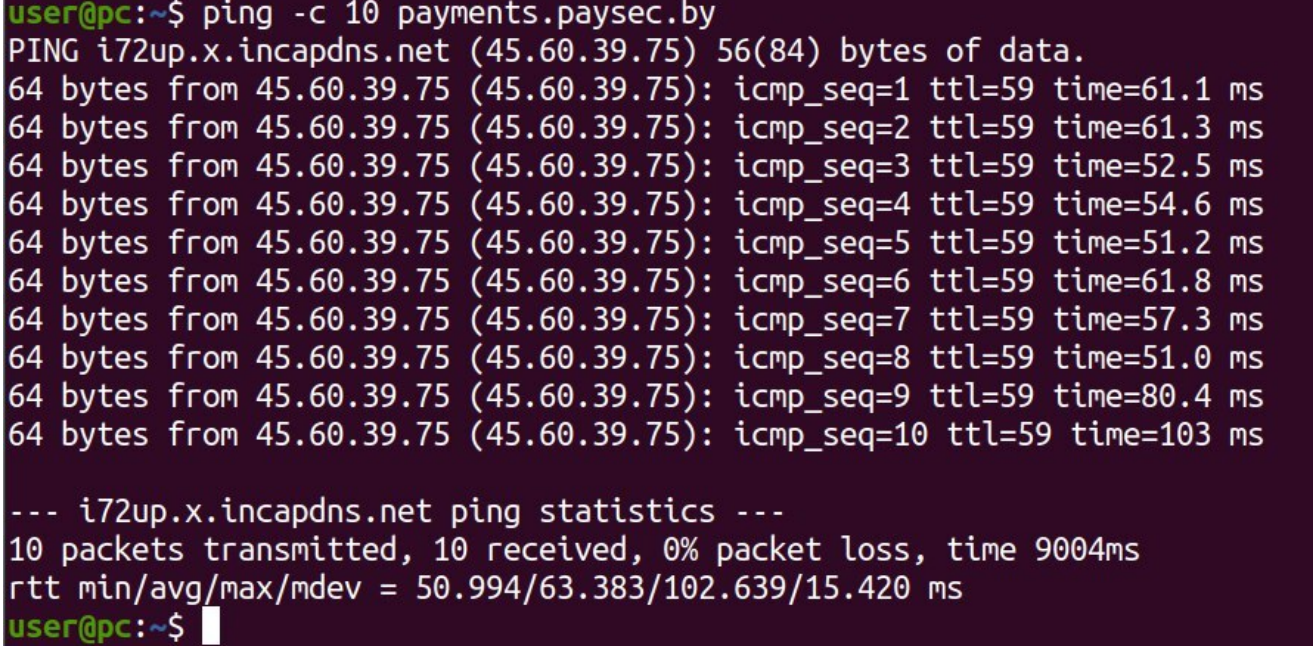

Примеры ошибок:

<span id="page-2-1"></span>user@pc:~\$ ping -c 10 payments.paysec.by ping: payments.paysec.by: Временный сбой в разрешении имен user@pc:~\$ ping -c 10 payments.paysec.by ping: payments.paysec.by: Неизвестное имя или служба

## **Проверка работы службы DNS**

Для диагностики службы DNS, проверки DNS записей сервера payments.paysec.by и обнаружения проблем, связанных с разрешением имен в системе DNS используется команда в [терминале](https://docs.assist.ru/pages/viewpage.action?pageId=58950277):

nslookup payments-direct.paysec.by

Пример выполнения команды:

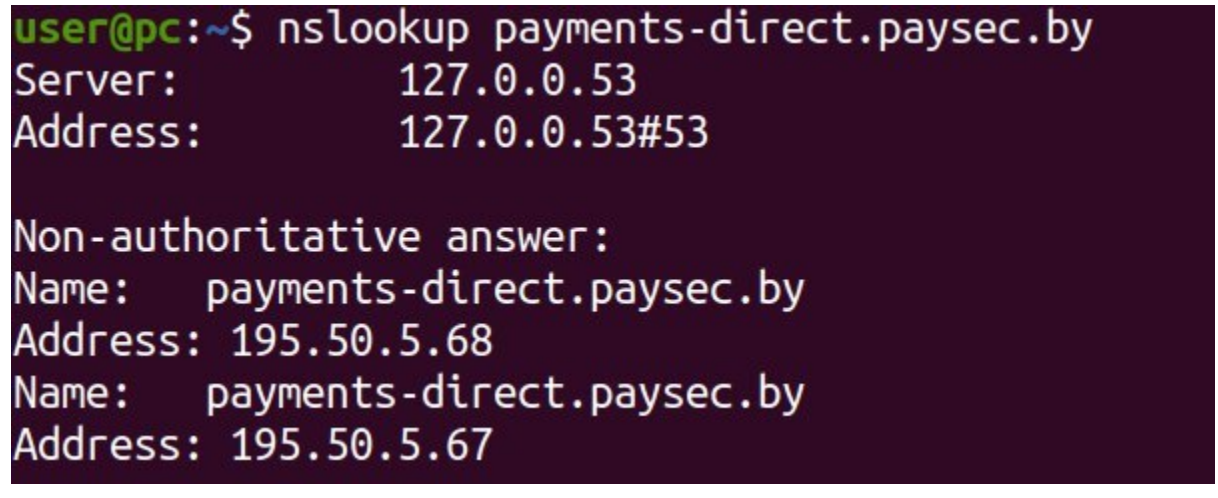

Пример ошибки:

user@pc:~\$ nslookup payments-direct.paysec.by 127.0.0.53 Server: 127.0.0.53#53 Address:

#### server can't find payments-direct.paysec.by: SERVFAIL  $***$

В случае ошибки об отсутствии пакета *nslookup* необходимо установить пакет командой - **apt-get install dnsutils -y**. Λ

В RHEL/Centos - **yum install bind-utils**.

## <span id="page-3-0"></span>**Проверка ответов сервера Assist**

Для диагностики службы DNS, проверки DNS записей сервера payments.paysec.by используется команда в [терминале](https://docs.assist.ru/pages/viewpage.action?pageId=58950277):

nslookup payments.paysec.by

Пример выполнения команды:

user@pc:~\$ nslookup payments.paysec.by 127.0.0.53 Server: Address: 127.0.0.53#53 Non-authoritative answer: payments.paysec.by canonical name = fe-gate1.paysec.by.<br>fe-gate1.paysec.by canonical name = i72up.x.incapdns.net. i72up.x.incapdns.net Name: Address: 45.60.39.75

Пример ошибки:

:

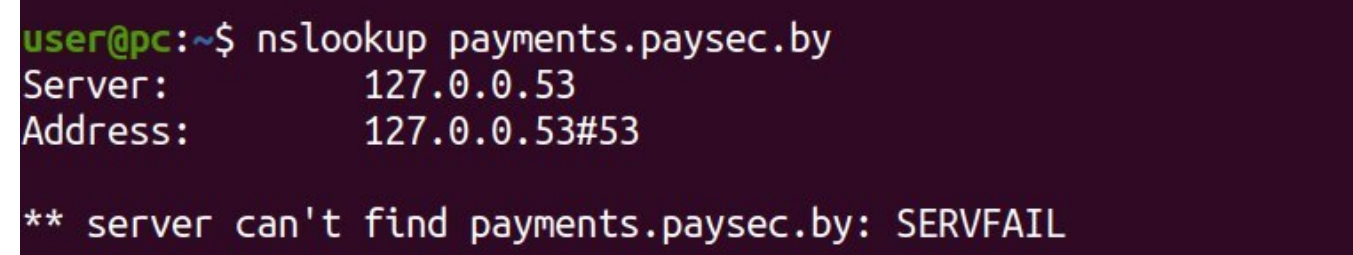

## <span id="page-4-0"></span>**Проверка доступности порта сервера Assist**

Для проверки доступности 443 порта (HTTPS) сервера payments.paysec.by из сети пользователя применяется команда в терминал

telnet -e q payments.paysec.by 443

В случае успешного выполнения команды для выхода нажать *q*, потом еще раз *q* и *Enter*.

Пример выполнения команды:

```
user@pc:~$ telnet -e q payments.paysec.by 443
Telnet escape character is 'q'.
Trying 45.60.39.75...Connected to i72up.x.incapdns.net.
Escape character is 'q'.
q
telnet> q
Connection closed.
```
Пример ошибки:

```
user@pc:~$ telnet -e q payments.paysec.by 443
Telnet escape character is 'q'.
telnet: could not resolve payments.paysec.by/443: Temporary failure in name resolution
```
## <span id="page-4-1"></span>**Проверка маршрутизации до сервера Assist**

Для определения маршрута, то есть пути прохождения пакетов до сервера payments.paysec.by используется команда в [терминале](https://docs.assist.ru/pages/viewpage.action?pageId=58950277) :

```
mtr -r payments.paysec.by
```
В других дистрибутивах Linux можно использовать команду **traceroute payments.paysecure.by**Λ

Пример выполнения команды:

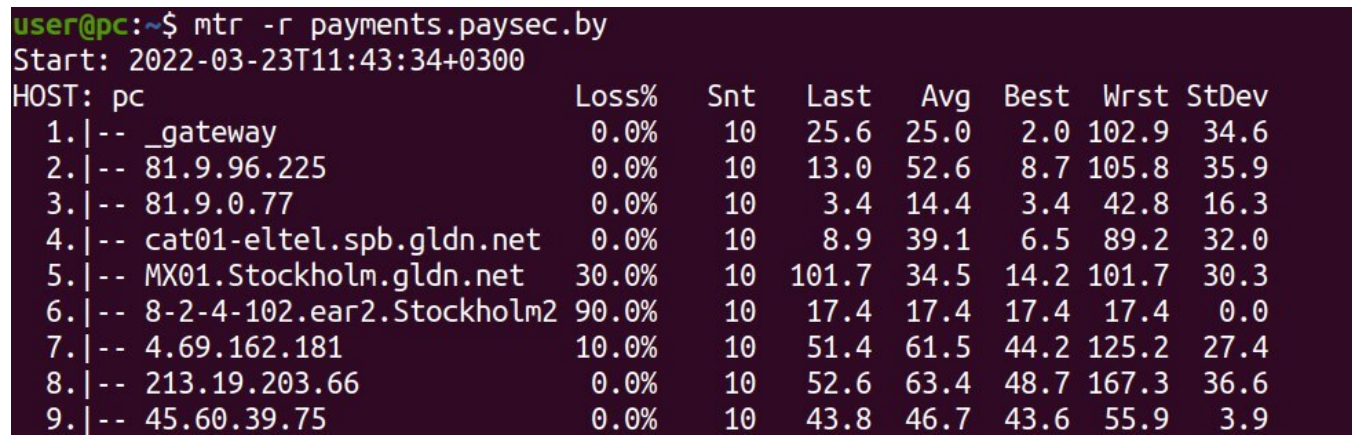

Пример ошибки:

user@pc:~\$ mtr -r payments.paysec.by mtr: Failed to resolve host: payments.paysec.by: Temporary failure in name resolution

## <span id="page-5-0"></span>**Диагностика службы DNS**

Для диагностики службы DNS используется команда в [терминале](https://docs.assist.ru/pages/viewpage.action?pageId=58950277):

```
ip1=`nslookup payments.paysec.by | grep Address | sed -n '2p' | cut -d: -f2`; name_answer=`nslookup payments.
paysec.by | grep Name | cut -d: -f2`; ip2=`nslookup $name_answer ns6.incapdns.net | grep Address | sed -n '2p' 
| cut -d: -f2`; [[ $ip1 == $ip2 ]] && echo 'true' || echo 'false'
```
Если после выполнения команды выводится значение **true** (см. пример ниже), то служба DNS работает корректно.

Если после выполнения команды выводится значение **false** , то рекомендуется выполнить действия. описанные в разделе "[Решен](https://docs.assist.ru/pages/viewpage.action?pageId=58950079) [ие проблем"](https://docs.assist.ru/pages/viewpage.action?pageId=58950079).

Пример выполнения команды:

user@pc:~\$ ip1=`nslookup payments.paysec.by | grep Address | sed -n '2p' | cut -d: -f2`; name\_answer=`nslookup payments.paysec.by | grep Name | cut -d: -f2`; ip2=`nslookup \$name\_ answer ns6.incapdns.net | grep Address | sed -n '2p' | cut -d: -f2`; [[ \$ip1 == \$ip2 ]]  $\&$ & echo 'true' || echo 'false' true

Пример ошибки:

user@pc: \$ ip1=`nslookup payments.paysec.by | grep Address | sed -n '2p' | cut -d: -f2`; name\_answer=`nslookup payments.paysec.by | grep Name | cut -d: -f2`; ip2=`nslookup \$name\_ answer ns6.incapdns.net | grep Address | sed -n '2p' | cut -d: -f2`; [[ \$ip1 == \$ip2 ]] & & echo 'true' || echo 'false' false  $[[$  \$ip1 == \$ip2 ]] [1]+ Завершён

[Наверх](#page-0-2)